# **Easy BGP and RPKI monitoring**

NTT

**Massimo Candela** Senior Software Engineer Global IP Network [massimo@ntt.net](mailto:massimo@ntt.net) @webrobotics

# **Why monitoring**

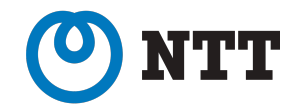

- Monitoring the correctness of BGP is a fundamental activity for any actor operating on the Internet
- Monitoring BGP is not only identifying hijacks committed by other ASes, but especially for timely identifying what your AS is doing.
	- Identify a prefix you were not supposed to announce
	- Identify a loss of visibility due to a wrong just-deployed configuration

# **Additionally, RPKI…**

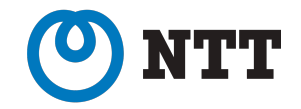

### • **BGP + RPKI are two different planes,** making them work in parallel requires some effort

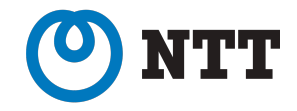

In an Internet composed of thousands of network players, with different levels of automation and expertise, providing free and easy to use tools for monitoring the correctness of **BGP** and **RPKI** is a key operation in improving the stability of the global Internet

# **Some of our results**

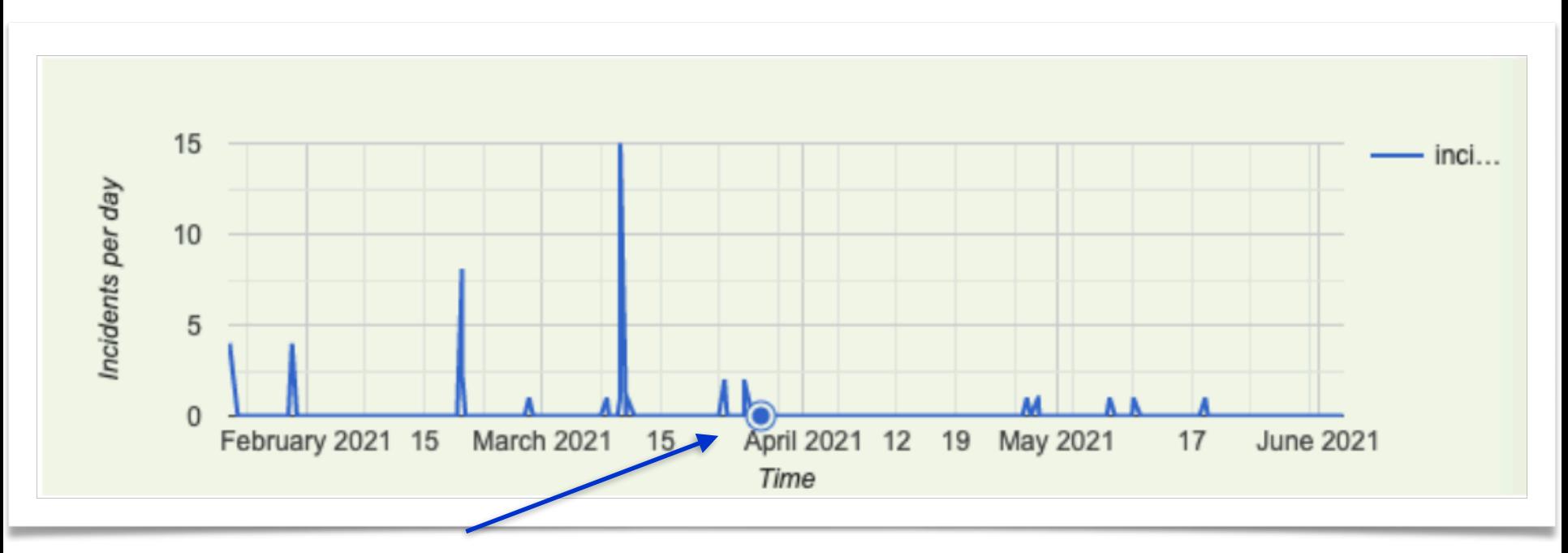

where we stepped-up our game

- **• 86.84% reduction of RPKI-invalid announcements**
- With the new system we staged/tested and monitored 565 new ROAs

**Massimo Candela | [massimo@ntt.net](mailto:massimo@ntt.net) | @webrobotics**

THT

### **BGPalerter**

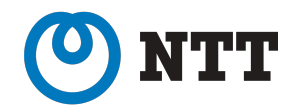

BGPalerter is a tool for monitoring BGP and RPKI

- We developed it for monitoring NTT's prefixes
- We released it open-source (BSD-3-Clause)
	- <https://github.com/nttgin/BGPalerter>
- It works in real time
- It's easy to use
	- Includes auto configuration
	- No data collection needed

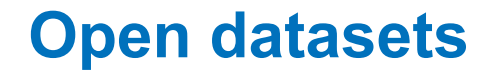

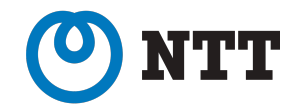

• By default BGPalerter connects to Open datasets

- The BGP data is coming from RIPE RIS Live
	- Which is real-time, free, and has 600+ peers worldwide
	- It's an amazing project from RIPE NCC

Want to peer?

<https://ris.ripe.net>

# **What you can monitor**

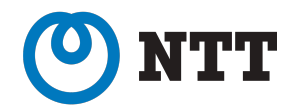

- Any of your prefixes loses visibility;
- Any of your prefixes is hijacked;
- Your AS is announcing RPKI invalid prefixes;
- Your AS is announcing prefixes not covered by a ROA;
- Your AS is announcing a new prefix that was never announced before;
- Any of your ROAs is expiring;
- ROAs covering your prefixes are no longer available;
- RPKI Trust Anchors malfunctions;
- A ROA involving any of your prefixes or ASes was deleted/added/edited;
- An unexpected upstream (left-side) AS appears in an AS path;
- An unexpected downstream (right-side) AS appears in an AS path;
- One of the AS path used to reach your prefix matches a specific condition defined by you.

### **Example of BGPalerter notifications**

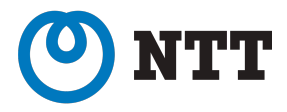

#### visibility

The prefix 165.254.225.0/24 (description 1) has been withdrawn. It is no longer visible from 4 peers.

#### misconfiguration

AS2914 is announcing 46.3.92.0/22 but this prefix is not in the configured list of announced prefixes

#### hijack

A new prefix 165.254.255.0/25 is announced by AS4, and AS15562. It should be instead 165.254.255.0/24 (description 2) announced by AS15562

#### hijack

A new prefix 2a00:5884:ffff:/48 is announced by AS208585. It should be instead 2a00:5884::/32 (alarig fix test) announced by AS204092, and AS45

### hijack

The prefix 2a00:5884::/32 (alarig fix test) is announced by AS15563 instead of AS204092, and AS45

#### newprefix

Possible change of configuration. A new prefix 2a00:5884:ffff:/48 is announced by AS204092. It is a more specific of 2a00:5884::/32 (alarig fix test).

Massimo Candela | massimo@ntt.net | @webrobotics

## **Examples of RPKI alerts**

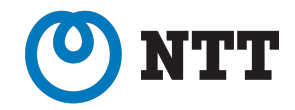

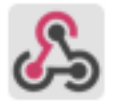

### rpkidiff

Possible TA malfunction or incomplete VRP file: 100.00% of the ROAs disappeared from ripe

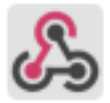

### incoming-webhook APP 12:51

### rpkidiff

ROAs change detected: removed <2406:7ec0:6800::/40, 140868, 48, apnic>; removed <2406:7ec0:8300::/48, 4713, 48, apnic>; removed <2406:7ec0:8600::/44, 4713, 44, apnic>

### rpki

The route 216.42.128.0/17 announced by AS2914 is not RPKI valid. Valid ROAs:<br>216.42.0.0/16|AS2914|maxLength:16

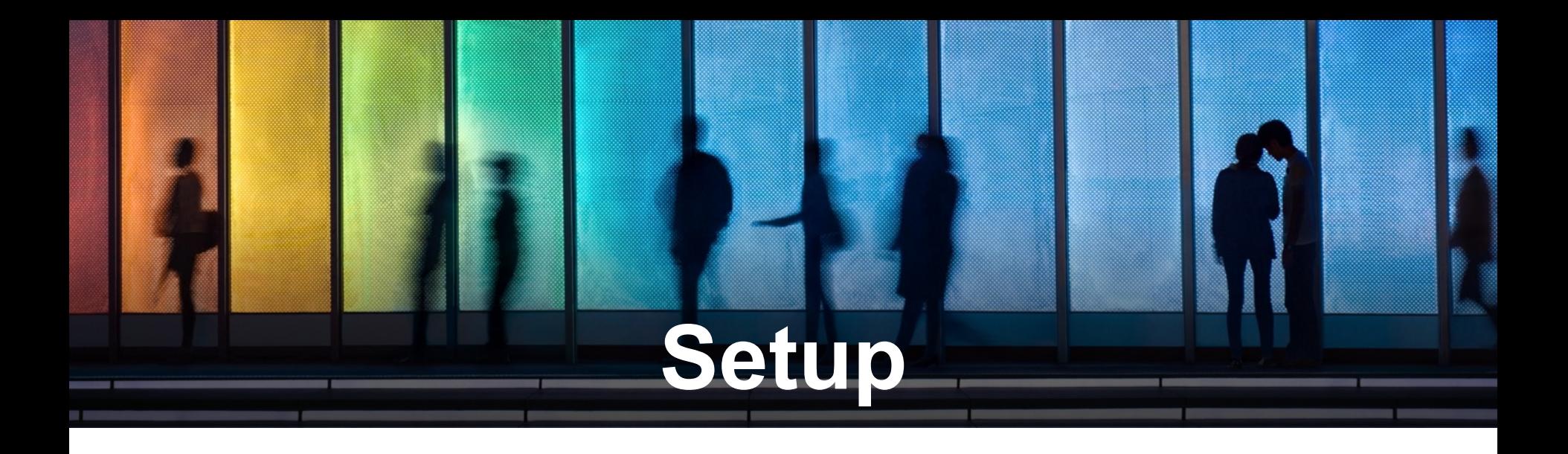

**Setup**

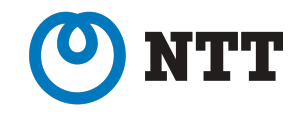

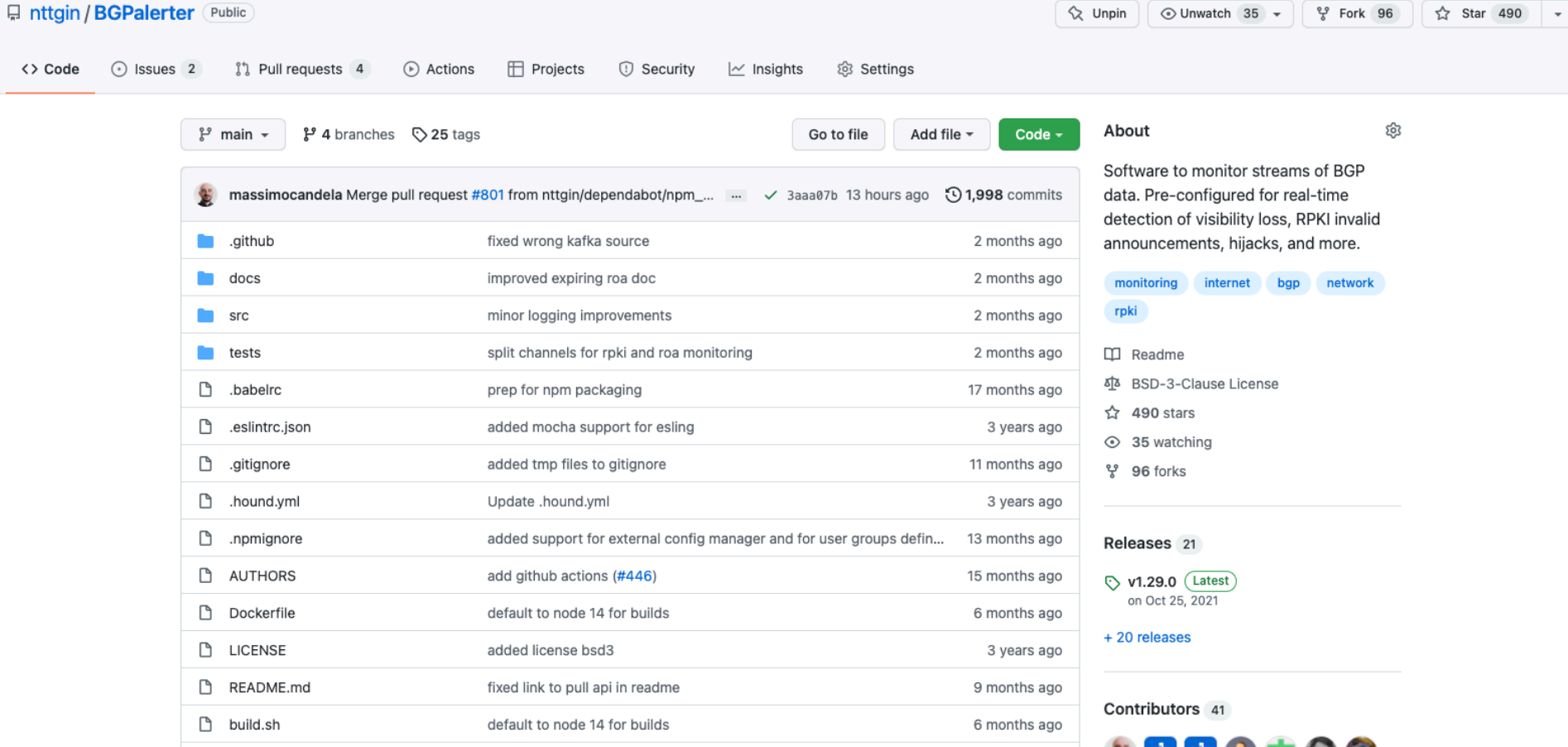

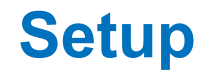

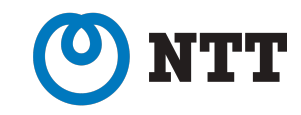

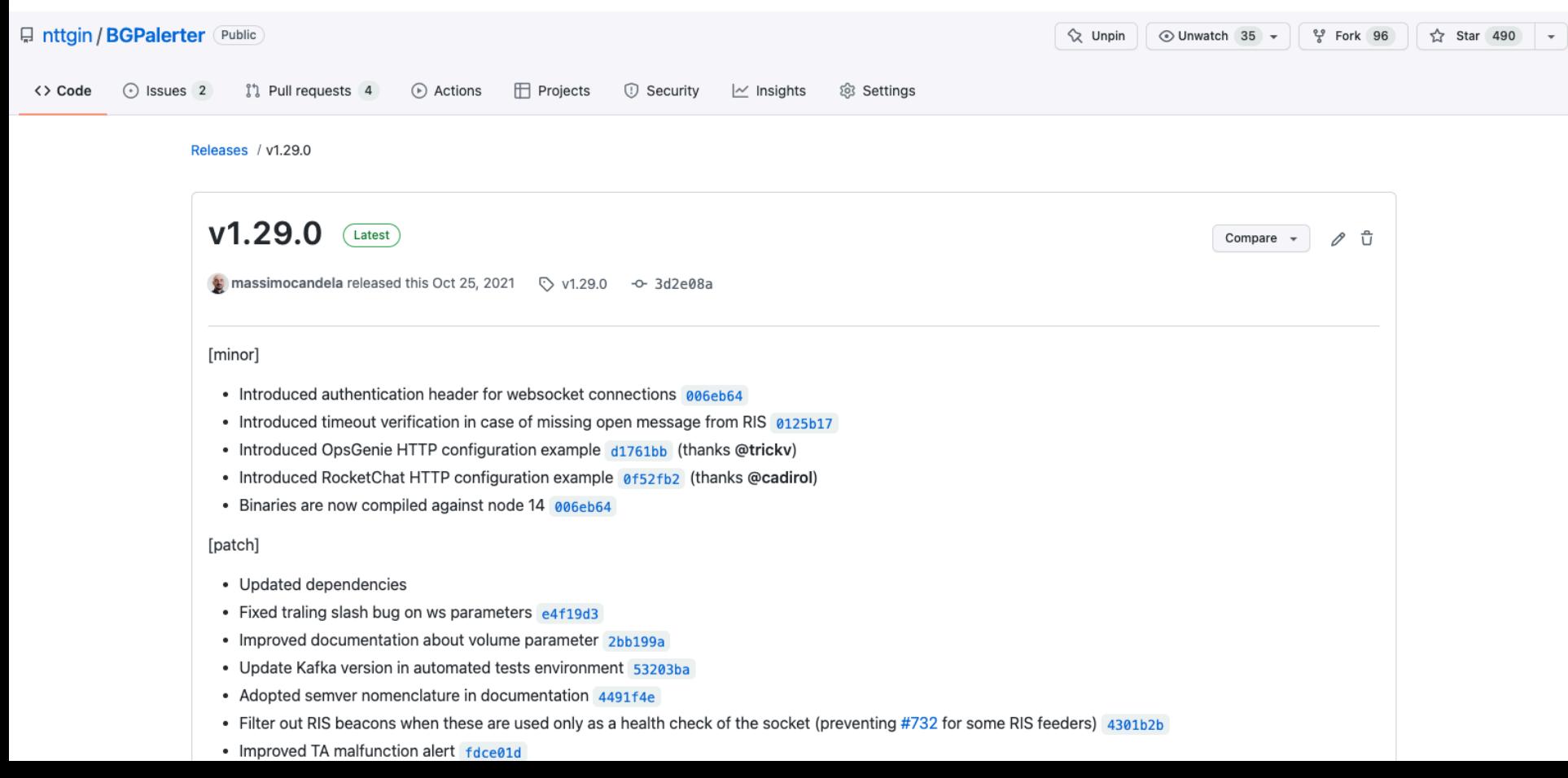

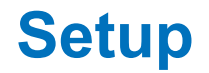

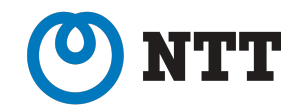

• Download and run. That's all.

wget [https://github.com/nttgin/BGPalerter/releases/latest/](https://github.com/nttgin/BGPalerter/releases/latest/download/bgpalerter-linux-x64) [download/bgpalerter-linux-x64](https://github.com/nttgin/BGPalerter/releases/latest/download/bgpalerter-linux-x64)

chmod +x bgpalerter-linux-x64

./bgpalerter-linux-x64

• Or, run it as a **[Linux service](https://github.com/nttgin/BGPalerter/blob/master/docs/linux-service.md)** 

## **Auto configuration**

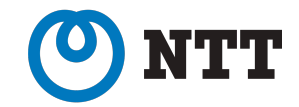

BGPalerter, version: 1.29.0 environment: production

Loaded config: /config.yml

**2914**

**? The file prefixes.yml cannot be loaded. Do you want to auto-configure BGPalerter? Yes ? Which Autonomous System(s) you want to monitor? (comma-separated, e.g. 2914,3333)** 

**? Do you want to be notified when your AS is announcing a new prefix? Yes**

**? Do you want to be notified when a new upstream AS appears in a BGP path? Yes**

**? Do you want to be notified when a new downstream AS appears in a BGP path? Yes**

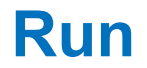

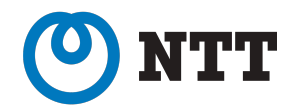

BGPalerter, version: 1.29.0 environment: production Loaded config: /home/bgpalerter/production/config.yml Monitoring 165.254.225.0/24 Monitoring 165.254.255.0/24 Monitoring 192.147.168.0/24 Monitoring AS2914

- The auto-configuration runs only the first time
- If your prefixes are not covered by ROAs, a warning will ask you to review prefixes.yml by hand

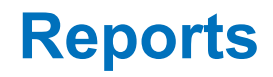

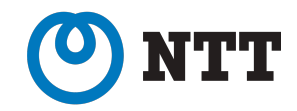

- Alerts are automatically bundled/throttled
- At the moment alerts can be delivered to:
	- **• Files, Email, Slack, Alerta dashboard, Kafka, Syslog, Webex, Mattermost, Telegram, Pushover, any HTTP end-point**
- Users groups allow to deliver alerts about specific resources, or about specific types of issue, to specific set of users/targets
- Also the BGP messages can be sent to files, another monitoring system, or database

### **Report by email**

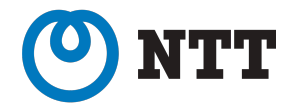

The prefix 165.254.255.0/24 (Job) is announced by AS2914 instead of AS15562

### DETAILS:

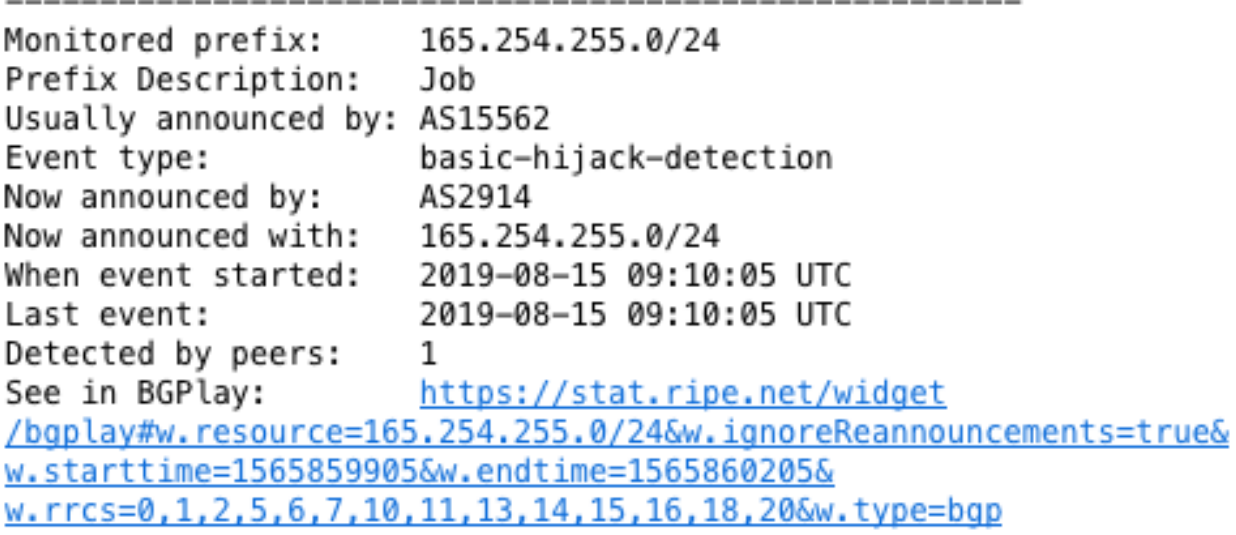

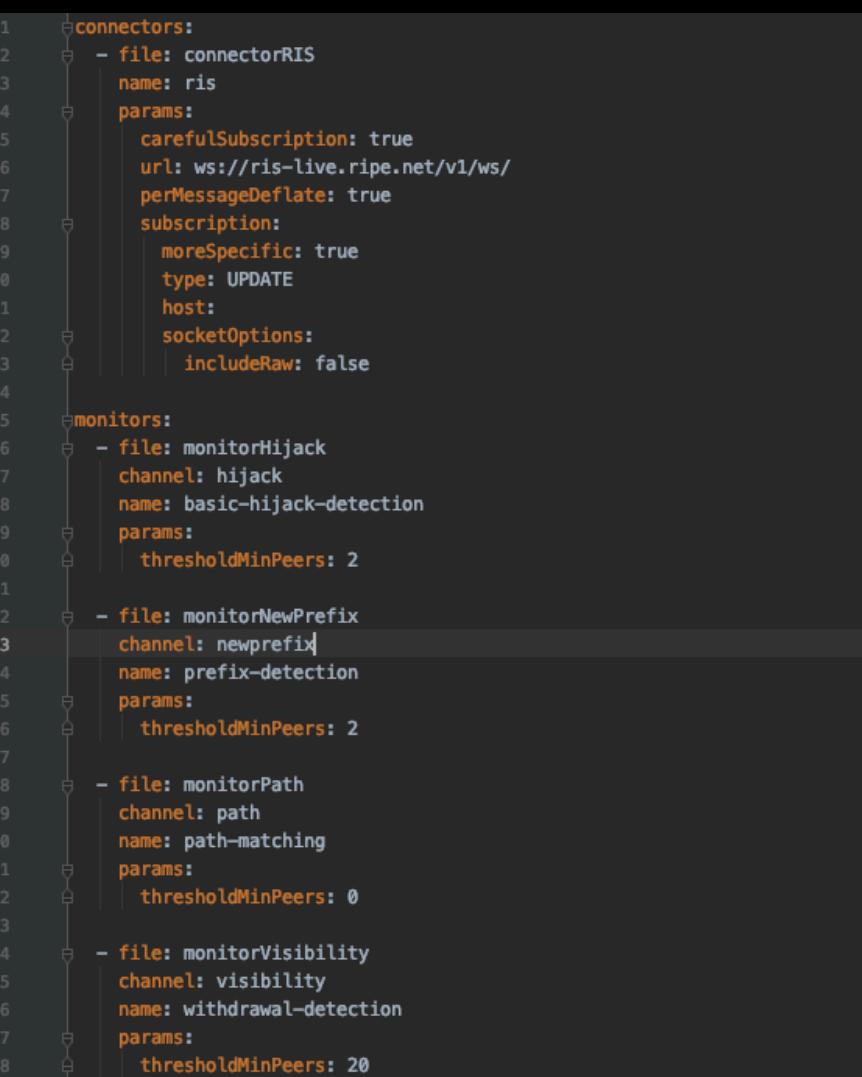

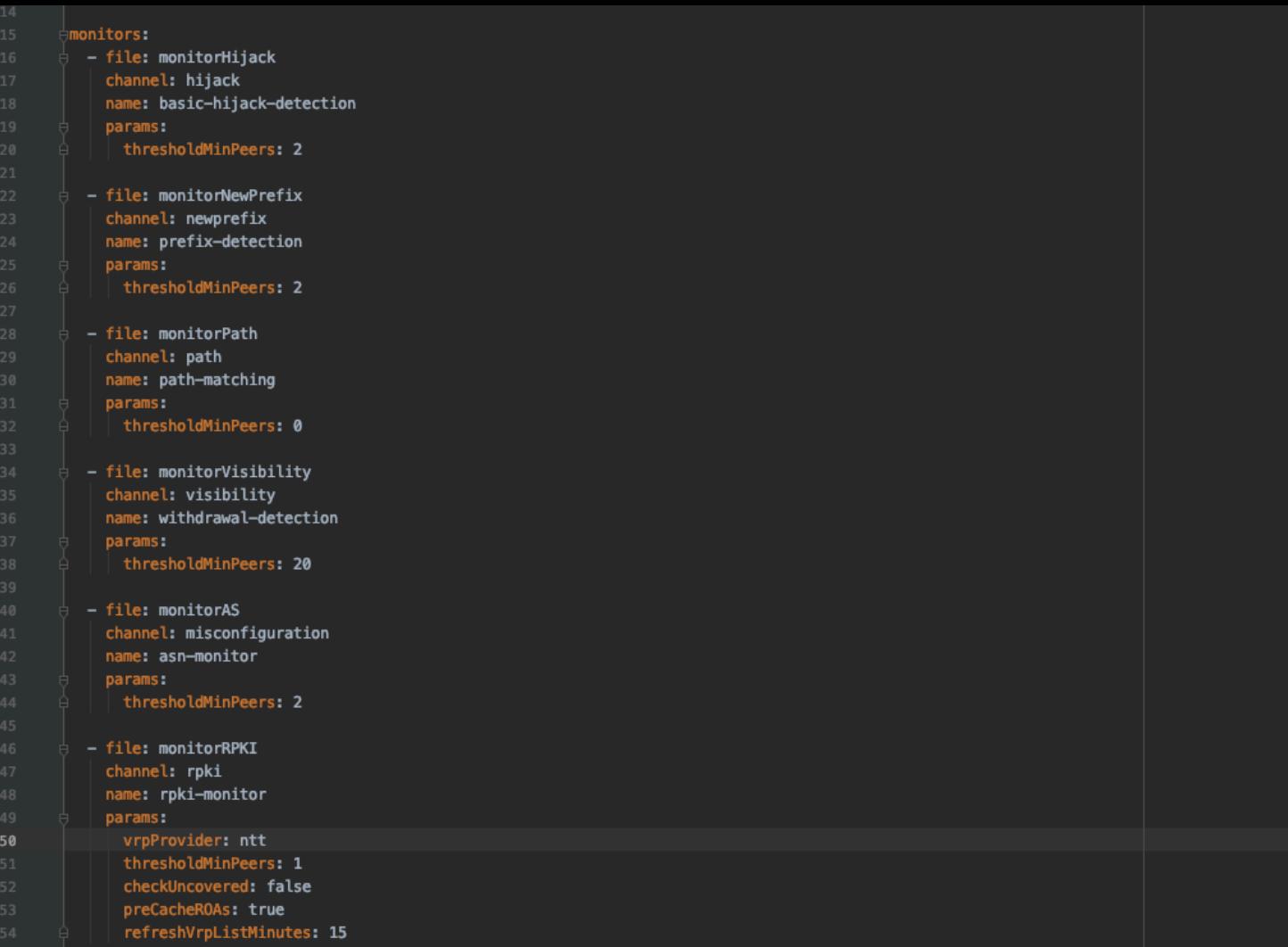

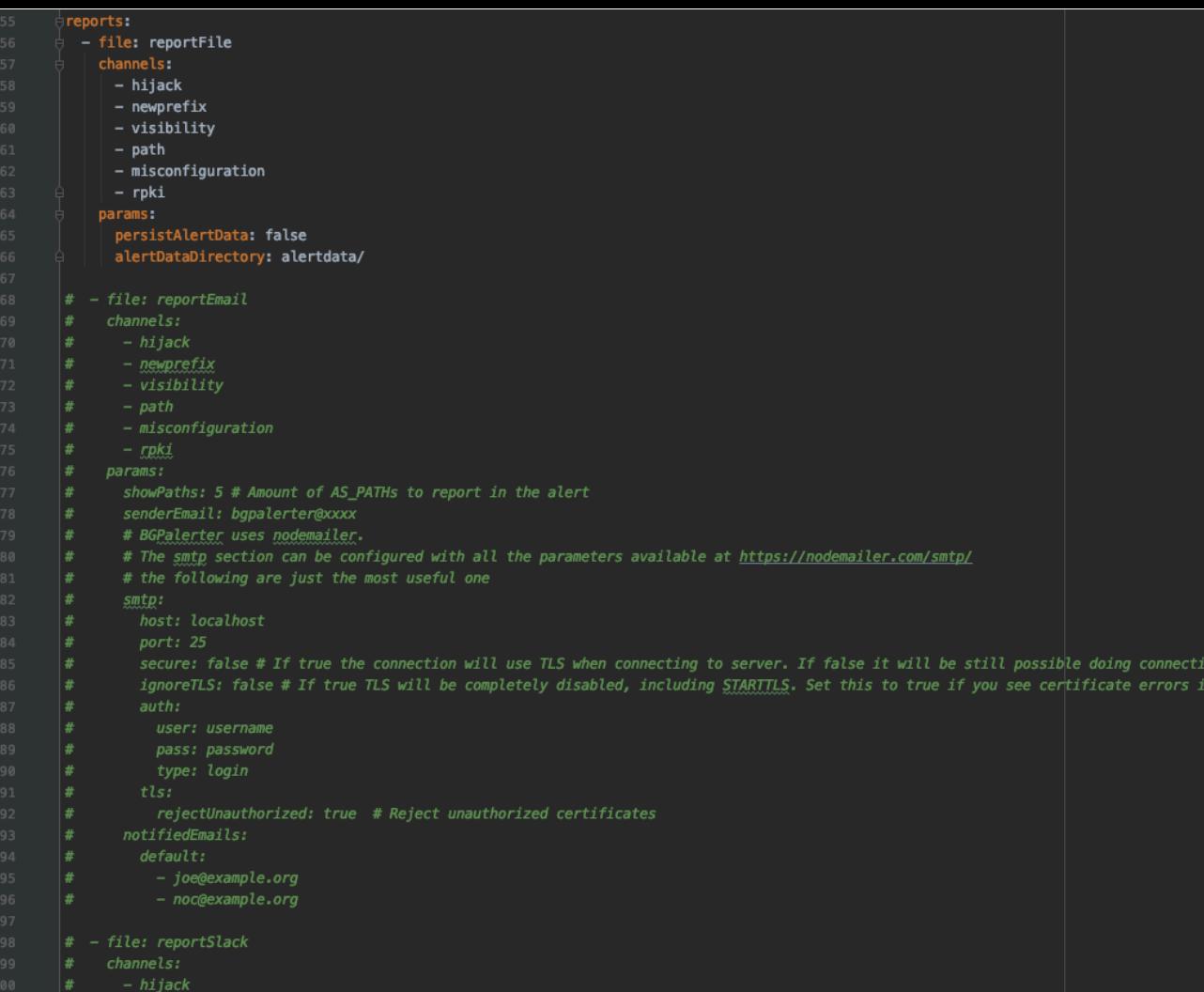

101  $\#$  - newprefix

on upgrade via STARTTLS

![](_page_21_Picture_3.jpeg)

![](_page_22_Picture_1.jpeg)

![](_page_23_Picture_4.jpeg)

```
\overline{\mathbf{v}} . <br> <br> {
    "warning": false,
\overline{\mathbf{v}} "connectors": [
      \overline{\tau} {
                "name": "ConnectorRIS",
                "connected": true
          \,
```
 $\mathcal{V}$ 

# **Supporting RPKI deployment**

![](_page_26_Picture_1.jpeg)

## **Generate your VRPs JSON file**

![](_page_27_Picture_1.jpeg)

• Using external VRPs list is quick and easy, but you are essentially trusting somebody else writing such VRPs correctly

• You can generate your JSON file periodically and BGPalerter will load it

# **OpenBSD rpki-client**

![](_page_28_Picture_1.jpeg)

- OpenBSD rpki-client
	- <https://www.rpki-client.org/>
	- Exports data about expiring ROAs (thanks Job Snijders)
	- Runs on any Linux and BSD distribution

![](_page_28_Picture_6.jpeg)

![](_page_29_Picture_1.jpeg)

## **Fake VRPs JSON file?**

![](_page_30_Picture_1.jpeg)

• You can use BGPalerter to do some tests before to deploying RPKI

• You can add in vrps.json some ROA that you plan to sign but you didn't yet

• You can leave it running and check if any of your announcements are going to be RPKI invalid and if you organization is able to stick to the "signed" ROAs

"prefix": "103.21.244.0/24", "maxLength": 24

φŢ.

ł ١ī

"prefix": "123.4.5.0/14", "maxLength": 24

### **Contribute!**

![](_page_32_Picture_1.jpeg)

- Source code on GitHub
	- <https://github.com/nttgin/BGPalerter>

![](_page_33_Picture_0.jpeg)

### **Massimo Candela**

Senior Software Engineer, Network Information Systems Development Global IP Network [massimo@ntt.net](mailto:massimo@ntt.net) @webrobotics

> www.gin.ntt.net @GinNTTnet #globalipnetwork #AS2914